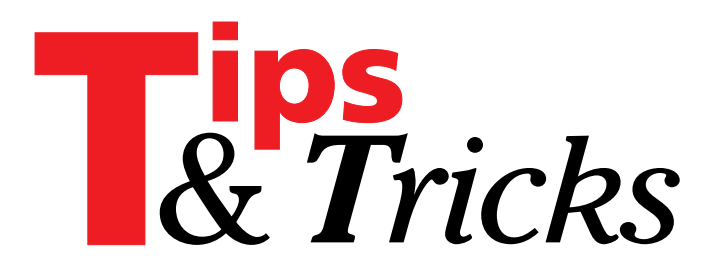

*Edited by Mike Orriss. Please send your Tips direct to Mike at mjo@compuserve.com*

#### **Interfaced Classes**

The new Interfaces support in Delphi 3 is excellent and is useful for 'ordinary' programming as well as for the obvious COM and DCOM support. Soon, however, I

unit IntfList; interface uses Classes; type IInterfaceList = interface['{BEC6B350-40CF-11D1-91D9-00CODF119781}']<br>// property implementation methods<br>function GetCount: integer;<br>function GetItem(Index: integer):IUnknown;<br>procedure SetItem(Index: integer;<br>const Value: IUnknown); // methods<br>procedure Add(const Unknown: IUnknown);<br>procedure Clear;<br>procedure Delete(Index: integer);<br>procedure Exchange(Index1,Index2: integer);<br>function IndexOf(const Unknown: IUnknown): integer;<br>procedure Insert(Index: procedure Remove(const Unknown: IUnknown);<br>// properties property Count: integer read GetCount; property Items[Index: integer]: IUnknown read GetItem write SetItem; default; end; TInterfaceList = class(TInterfacedObject,IInterfaceList) private fItems: TList; protected function GetCount: integer; virtual; function GetItem(Index: integer): IUnknown; virtual; procedure SetItem(Index: integer; const Value: IUnknown); virtual; public constructor Create; destructor Destroy; override; procedure Add(const Unknown: IUnknown); procedure Clear; procedure Delete(Index: integer); procedure Exchange(Index1,Index2: integer);<br>function IndexOf(const Unknown: IUnknown): integer;<br>procedure Insert(Index: integer;<br>const Unknown: IUnknown);<br>procedure Mace(CurIndex,NewIndex: integer);<br>procedure Pack; procedure Remove(const Unknown: IUnknown);<br>property Count: integer read GetCount;<br>property Items[Index: integer]: IUnknown read GetItem write SetItem; default; end; implementation constructor TInterfaceList.Create; begin inherited Create; FItems:= TList.Create; end; destructor TInterfaceList.Destroy; begin Clear; FItems.Free; inherited Destroy; end; function TInterfaceList.GetCount: integer; begin Result:= FItems.Count; end; function TInterfaceList.GetItem(Index: integer): IUnknown; needed to base an interface on a TList class and the easy answer of adding and implementing the three required methods (QueryInterface, AddRef & Release) seemed a bit messy. Mike Scott (mikes@compuserve.com) came to the rescue by supplying me with an IInterfaceList and the code shown in Listing 1 is his, but with my formatting:

Contributed by Mike Scott, (mikes@compuserve.com)

#### **Limiting A Form's Width And Height**

On occasion, you'll want to limit the dimensions that a form can be resized. To do this, you must capture the WM\_GETMINMAXINFO message. This message is sent to a window whenever its size or position is about to be modified. It is within this message handler that you can

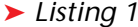

begin Result:= IUnknown(FItems[Index]); end; procedure TInterfaceList.SetItem(Index: integer; const Value: IUnknown); var Unknown: IUnknown; begin Unknown:= IUnknown(FItems[Index]); if Assigned(Unknown) then Unknown.\_Release; FItems[Index]:= pointer(Value); if Assigned(Value) then Value.\_AddRef; end; procedure TInterfaceList.Add(const Unknown: IUnknown); begin<br>- FItems.Add(pointer(Unknown));<br>- if Assigned(Unknown) then Unknown.\_AddRef;<br>end; procedure TInterfaceList.Insert(Index: integer; const Unknown: IUnknown); begin FItems.Insert(Index,pointer(Unknown)); if Assigned(Unknown) then Unknown.\_AddRef; end; procedure TInterfaceList.Delete(Index: integer); var Unknown: IUnknown; begin Unknown:= IUnknown(FItems[Index]); if Assigned(Unknown) then Unknown. Release: FItems.Delete(Index); end; function TInterfaceList.IndexOf(const Unknown: IUnknown): integer; begin Result:= FItems.IndexOf(pointer(Unknown)); end; procedure TInterfaceList.Move(CurIndex.NewIndex: integer): begin FItems.Move(CurIndex,NewIndex); end; procedure TInterfaceList.Pack; begin FItems.Pack; end; procedure TInterfaceList.Remove(const Unknown: IUnknown); var Index: integer; begin Index:= FItems.IndexOf(pointer(Unknown)); if Index >= 0 then Delete(Index); end; procedure TInterfaceList.Clear; var ix: integer; Item: pointer; begin for ix := FItems.Count-1 downto 0 do begin Item:= FItems[ix]; if Assigned(Item) then IUnknown(Item).\_Release; end; FItems.Clear; end; procedure TInterfaceList.Exchange(Index1,Index2: integer); begin FItems.Exchange(Index1,Index2); end; end.

specify the limits for the window's width and height. The message handler for the WM\_GETMINMAXINFO message looks like this:

```
procedure WMGetMinMaxInfo(var Message:
  TWMGetMinMaxInfo); message WM_GetMinMaxInfo;
```
The TWMGetMinMaxInfo structure is defined in the unit Message as:

```
TWMGetMinMaxInfo = record
  Msg: Cardinal;
  Unused: Integer;
  MinMaxInfo: PMinMaxInfo;
  Result: Longint;
end;
```
The field of interest here is MinMaxInfo. The PMinMaxInfo type is defined in the Windows unit as:

```
PMinMaxInfo = ^TMinMaxInfo;
TMinMaxInfo = packed record
  ptReserved: TPoint;
  ptMaxSize: TPoint;
  ptMaxPosition: TPoint;
  ptMinTrackSize: TPoint;
  ptMaxTrackSize: TPoint;
end;
```
The ptReserved field can be ignored. ptMaxSize specifies the maximum width and height for the window whenever its borders are completely extended. ptMaxPosition specifies the left and top position of the window whenever it is maximised. ptMinTrackSize and ptMax-TrackSize specify the minimum and maximum widths and heights for the window when the window's borders are used to resize it.

You can modify the value for any of the above mentioned fields to specify a sizing limit for any window or form. The example code in Listing 2 illustrates this.

```
Contributed by Xavier Pacheco
(xpacheco@xap.cnchost.com)
```
### **Matching Strings**

If you do not have the Delphi 3 Client Server version, read no further as this tip is not for you (unfortunately). There is a new TMask class defined in MASKS.PAS in SOURCE\INTERNET that provides an extremely useful Boolean function called MatchesMask. As an example, suppose you wanted to check if a string contained a particular filename, regardless of position or case:

If (MatchesMask(Edit1.Text, '\*abc.Pas\*') then ...

Or suppose that you wanted to check against ABC1.PAS thru ABC5.PAS:

```
If (MatchesMask(Edit1.Text, '*abc[1-5].Pas*') then ...
```

```
unit Unit1;
interface
uses
    Windows, Messages, SysUtils, Classes, Graphics,
Controls, Forms, Dialogs, StdCtrls;
type
TForm1 = class(TForm)
   public
      procedure WMGetMinMaxInfo(var Message:
          TWMGetMinMaxInfo); message WM_GetMinMaxInfo;
   end;
var
   .<br>Form1: TForm1;
implementation
procedure TForm1.WMGetMinMaxInfo(var Message:
TWMGetMinMaxInfo);
begin<br>
with Message.MinMaxInfo^ do begin<br>
ptMaxPosition.y := 100;<br>
ptMaxSize.x := 640;<br>
ptMaxSize.y := 480;<br>
ptMaxTrackSize.x := 640;<br>
ptMaxTrackSize.y := 480;<br>
ptMinTrackSize.y := 480;<br>
ptMinTrackSize.x := 300;
      ptMinTrackSize.y := 200;
   end;
   Message.Result := 0;
end;
{$R *.DFM}
end.
```
➤ *Listing 2*

Or you just wanted to check for filenames starting with 'AB' and ending with 3 or 5:

If (MatchesMask(Edit1.Text,'\*ab\*[35].Pas\*') then ......

Or not ending in 3 or 5:

If (MatchesMask(Edit1.Text,'\*ab\*[!35].Pas\*') then ......

As well as \* as a multi-character wildcard, you can also use ? for a single character. Thus to check a fully qualified filename for a name of four characters and a standard three character extension you would supply a mask of \*\????.???\*. The documentation for this function is quite sparse: it does not appear in the VCL reference but I did find an entry under MatchesMask in the online help.

Contributed by Mike Orriss (mjo@compuserve.com)

### **FDBGrid Current Cell Position**

How can you figure out the co-ordinates (specifically, left and top) of the currently selected Cell in a DBGrid?

A neat trick here is to make use of the DBGrid's DrawDataCell event handler. The example below displays the X and Y co-ordinates of the selected grid cell (relative to the grid's Left and Top properties:

```
procedure TMainForm.DBGrid1DrawDataCell(
  Sender: TObject; const Rect: TRect;
  Field: TField; State: TGridDrawState);
begin
   if gdFocused in State then
      Panel1. Caption :=
        Format('%d,%d',[Rect.Left,Rect.Top]);
end;
```
Contributed by Mike Orriss (mjo@compuserve.com)

```
procedure SetupFieldsAndOpenDataset(DataSet: TDataSet);
var
FieldNum,DefNum: Integer;
begin
with DataSet do begin
if Active then
          Close ;<br>FieldDefs.Update; (dataset must be closed)<br>{|look_up_each_pre-defined_TField_in<br>|bataSet.FieldDefs: )<br>for_FieldNum:=_FieldCount-1_downto_0_do<br>with_FieldSLFieldNum]_do_begin<br>|befNum :=_FieldDefs.IndexOf(FieldName);<br>
                               'Field "%s" not in dataset "%s"',
[FieldName,Dataset.Name]);
                     {adjust size property:}
Size := FieldDefs[DefNum].Size;
              end;
         Open;
     end;
end;
```

```
➤ Listing 3
```
# **Horizontal Scrolls For ListBox**

When working In Delphi 1.0, it can be frustrating that there is no horizontal scroll in the TListBox. One technique is to set the TListBox hint to the item under the cursor in the OnMouseMove event and show that hint on a status bar.

A better alternative is to add scrollbars. The SetListHorzScrolls routine below checks the contents of a TListBox to see if any of the items are wider than the box, if so, a horizontal scroll is added.

```
procedure SetListHorzScrolls(lst: TListBox);
var
   i: integer;
begin
   { check if horizontal scroll bars
     are necessary }
   for i := 0 to lst.Items.Count - 1 do
      if (lst.Canvas.TextWidth(
        lst.Items.Strings[i]) > lst.Width)
        then begin
        SendMessage(lst.Handle,
          LB_SetHorizontalExtent, 1000, longint(0));
        Break;
      end;
end;
```
Contributed by Tom Corcoran (tomc@unitime.com)

# **Oldest And Newest File**

Recently I had to write a routine that assigned a unique file name. When the maximum number of unique file names were used it had to display the oldest file matching the given mask.

I came up with the routine shown in Listing 4, Get-FileInDir. It uses a function of mine, FindFile, that was listed in Issue #17, page 62 (for convenience, FIND-FILE.PAS is included on this month's disk as well). By passing different dates as the first parameter one can find the oldest, newest or closest file to a given date for any given file mask in any given directory.

Contributed by Tom Corcoran (tomc@unitime.com)

```
function GetFileInDir(date: TDateTime;
 path, fileMask: string): string;
{ to find newest file pass Now as date
to find oldest file pass 0 as date
to find newest file on 19 Sep 97 pass 20 Sep 97 as date}
var
     slstFiles: TStringList;
dateTime, savedDateTime: TDateTime;
index: integer;
     i: integer;
fileDate: longInt;
begin
     slstFiles := TStringList.Create;
     try
(* issue #17, page 62
procedure FindFile(initialPath : string;
fileMask : string; { mask to look for } }
recursive: boolean; { search subdirectories? }
stopOnFirstMatch: boolean;
               showFile: boolean; { add file or dir to list } }
files: TStringList); { addmatch(es) to list }
          *)
FindFile(path, fileMask, False, False, True,
          slstFiles);<br>
if slstFiles.count > 0 then begin<br>
dateTime := 0;<br>
savedDateTime := 0;<br>
if date = 0 then begin<br>
{ find oldest file }<br>
savedDateTime := now;<br>
for i := 0 to slstFiles.count - 1 do begin<br>
fileDate := FileAge(slst
                            index := i;end;
                  end;
               end else<br>
{ find file nearest (<= date) }<br>
for i := 0 to slstFiles.Count – 1 do begin<br>
fileDate := FileAge(slstFiles.Strings[i]);<br>
dateTime := FileDateToDateTime(fileDate);<br>
if ((dateTime > savedDateTime) and<br>
(dateTime < 
                            (dateTime < date)) then begin<br>savedDateTime := dateTime;
                            index := i;end;
                   end;
Result :=
                       ExtractFileName(slstFiles.Strings[index]);
              end;
          else
Result := '';
     finall
         inally<br>slstFiles.Free:
    end;
end;
```

```
➤ Listing 4
```
# **Paint On A GroupBox**

Ever wanted to paint on the Canvas of a Group Box? Canvas is a Protected property of TGroupBox and is thus inaccessible via normal methods.

However, you can declare a TGroupBox descendant that makes the Canvas property public, as shown in the code fragment below:

```
type
  TMyGroupBox = class(TGroupBox)
  public
     property Canvas;
  end;
procedure SomeProcedure;
begin
  ...
  with TMyGroupBox(GroupBox1).Canvas do
    CopyRect(ClipRect, Image1.Canvas, ClipRect);
  ...
end;
```
Listing 5 and Listing 6 are the form and unit files respectively for an example that shows the effects of object frmMain: TfrmMain Left = 535 Top = 143 Width = 435<br>Height = 378<br>Caption = 'Tip: Bitmap on to Groupbox'<br>Font.Charset = DEFAULT\_CHARSET<br>Font.Color = clWindowText<br>Font.Height = -13<br>Font.Name = 'System'<br>Cont.Name = 'System'<br>Scaled = False<br>Scaled = False<br>PixelsPerIn TextHeight = 16 object Image1: TImage Left = 240 Top = 24 Width = 153 Height = 139 end object GroupBox1: TGroupBox Left = 248 Top = 188 Width = 153 Height = 139 Caption = 'GroupBox1' TabOrder = 0 object CheckBox1: TCheckBox Left = 24 Top = 40<br>Width = 97<br>Height = 17<br>Caption = 'CheckBox1'<br>TabOrder = 0 end object RadioButton1: TRadioButton Left = 16 Top = 80  $Width = 113$ 

➤ *Listing 5 (above), Listing 6 (below)*

```
unit Main;
interface
uses
    SysUtils,WinTypes,WinProcs,Messages,Classes,Graphics,
    Controls,Forms,Dialogs,StdCtrls,ExtCtrls;
 type
TMyGroupBox = class(TGroupBox)
    public
    property Canvas;<br>end;
    end;<br>IfrmMain = class(TForm)<br>Imagel: TImage;<br>GroupBox1: TGroupBox;<br>Button1: TButton;<br>CheckBox1: TCheckBox;<br>RadioButton1: TRadioButton;<br>ListBox1: TListBox;<br>procedure ListBox1Click(Sender: TObject);<br>procedure ListBox1Click(S
    private
{ Private declarations }
    public
           ...<br>Public declarations }
    end;
 var
frmMain: TfrmMain;
copMode: TCopyMode;
 implementation
{$R *.DFM}
procedure TfrmMain.Button1Click(Sender: TObject);
begin
    with TMyGroupBox(GroupBox1).Canvas do begin
        CopyMode := copMode;
CopyRect(ClipRect,Image1.Canvas,ClipRect);
    end;
end;
procedure TfrmMain.ListBox1Click(Sender: TObject);
begin
    case (Sender as TListBox).ItemIndex of<br>0: copMode := cmBlackness;<br>1: copMode := cmBstInvert;<br>2: copMode := cmMergeCopy;<br>3: copMode := cmMergePaint;<br>4: copMode := cmNotSrcCopy;<br>6: copMode := cmPatCopy;
        7: copMode := cmPatInvert;
8: copMode := cmPatPaint;
9: copMode := cmSrcAnd;
        10: copMode := cmSrcCopy;
11: copMode := cmSrcErase;
12: copMode := cmSrcInvert;
    end;
end;
end.
```

```
Height = 17
Caption = 'RadioButton1'
TabOrder = 1
   end
end
object Button1: TButton
    Left = 16<br>Top = 296<br>Width = 193<br>Height = 33<br>Caption = 'Add picture to groupbox'<br>TabOrder = 1
   OnClick = Button1Click
end
object ListBox1: TListBox
    Left = 16
Top = 8
Width = 129
    Height = 249
ItemHeight = 16
Items.Strings = (
'cmBlackness'
'cmDstInvert'
'cmMergeCopy'
        'cmMergePaint'
'cmNotSrcCopy'
        'cmNotSrcErase'
         'cmPatCopy'
        'cmPatInvert'
'cmPatPaint'
        'cmSrcAnd'
         'cmSrcCopy'
        'cmSrcErase'
         'cmSrcInvert'
        'cmSrcPaint'
'cmWhiteness')
    TabOrder = 2
OnClick = ListBox1Click
```
end end

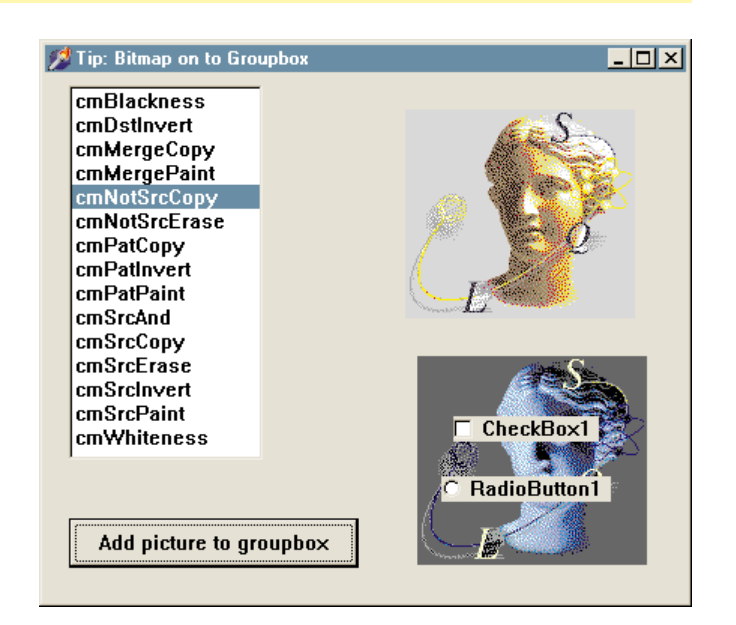

## ➤ *Figure 1*

the various Copy Modes when executing a CopyRect procedure. Figure 1 shows the technique in action.

Contributed by Mike Orriss (mjo@compuserve.com)

#### **Radio Group And ActiveControl**

A developer I spoke to recently had a radio group on a form and wanted to call context sensitive help when a user pressed F1. He set the HelpContext, but found that ActiveControl.HelpContext always returned zero. All the other controls worked just fine.

After some investigation I found the problem was that the ActiveControl is the RadioButton not the RadioButtonGroup. To get the desired behaviour you

```
unit OvrEdit;
interface
uses
  WinProcs, WinTypes, Messages, SysUtils, Classes,
   Graphics, Controls, Forms, Dialogs, StdCtrls, Mask,
DBCtrls;
type
TInsertModeChangeEvent = procedure(
   Sender:TDBEdit; isInsert:Boolean) of object;
TOvrDBEdit = class(TDBEdit)
   private
FInsertMode: boolean;
FOnInsertModeChange: TInsertModeChangeEvent;
procedure SetInsertMode(value: boolean);
  protected
     procedure KeyDown(var Key: Word; Shift: TShiftState);
       override;
     procedure KeyPress(var Key: Char); override;
  public
       events<br>
{  \n  <i>Pubble declarations</i> }
  published
     property InsertMode: boolean
     read FInsertMode write SetInsertMode;
property OnInsertModeChange: TInsertModeChangeEvent
read FOnInsertModeChange write FOnInsertModeChange;
  end;
procedure Register;
implementation
procedure TOvrDBEdit.SetInsertMode(value: boolean);
begin
if FInsertMode <> value then begin
     FInsertMode := value;
if Assigned(FOnInsertModeChange) then
       FOnInsertModeChange(Self,FInsertMode);
  end;
end;
procedure TOvrDBEdit.KeyDown(var Key: Word;
  Shift: TShiftState);
begin
   inherited KeyDown(Key,Shift);
if (Key = VK_INSERT) then
     InsertMode := not InsertMode;
end;
procedure TOvrDBEdit.KeyPress(var Key: Char);
begin
   inherited KeyPress(Key);
   if (not InsertMode) and not (Key in [#8,#0]) then
SelLength := 1
   else
SelLength := 0;
end;
procedure Register;
begin
  RegisterComponents('Samples',[TOvrDBEdit]);
end;
end.
```

```
➤ Listing 7
```
need to set the HelpContext for each of the contained buttons, as shown in this Form.Show event handler:

```
procedure TForm1.FormShow(Sender: TObject);
var
  c: integer;
begin
  with RadioGroup1 do begin
    for c := 0 to ControlCount - 1 do
      TRadioButton(Controls[c]).HelpContext :=
        HelpContext;
  end;
end;
```
Contributed by Mike Orriss (mjo@compuserve.com)

# **DBEdit with INS/OVR**

Users are familiar with pressing the INS (insert) key to toggled insert/override mode. It would be handy if the DBEdit control could respond in this way.

The simple TOvrDBEdit component shown in Listing 7 handles the INS key in this manner. It publishes an

InsertMode property and also provides an InsertMode-Change event that makes it easy for you to indicate its status on a panel.

Contributed by Mike Orriss (mjo@compuserve.com)

## **Update Again: Navigation With Cursor Keys (Issues 26/27)**

Hey, what's with all this API calling in order to navigate around controls on a form, is *nobody* aware of SelectNext?

Contributed by Gurbhajan Singh Bagh (gurb.bagh@mailexcite.com)

# **Fields Editor At Runtime**

How can you carry out Field Editor functions during run time? If you specify the fields you want at design time, you can adjust their properties (eg Size) at run time. For example, the procedure shown in Listing 3 will adjust each TField.Size to match the actual field size of a dataset about to be opened.

Contribued by Mike Orriss (mjo@compuserve.com)

# **Push A Button**

If you've tried to get a TButton to "press itself" without user intervention, you will have found that calling the Onclick handler won't do it.

You *can* cause a button to be pressed or unpressed by sending it a BM\_SETSTATE message. To press a button:

Button1.Perform(BM\_SETSTATE,1,0);

### and to unpress a button:

Button1.Perform(BM\_SETSTATE,0,0);

Similarly, to find out whether the button is pressed:

```
ButtonPressed :=
  (Button1.Perform(BM_GETSTATE, 0,0) = 1);
```
Contributed by Mike Orriss (mjo@compuserve.com)